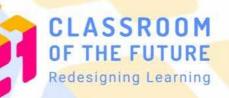

## 다 InteresThing 2.0 이 Teacher User Guide

With recommended workflow from

projecTASK

#### Introduction

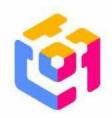

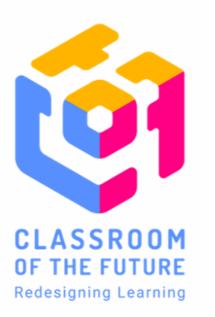

The **Classroom of the Future (CotF)** is a MOE Educational Technology Division, Information Technology Division, and Government Technology Agency innovation incubator which leverages design thinking and other human-centric methodologies to redesign the teaching and learning experience for students and teachers to meet current and future needs.

CotF innovations enhance teaching and learning to help students to be future-ready, preparing them for an increasingly complex, interconnected, and tech-driven world.

#### Content

- 1. About InteresThing
- 2. InteresThing x ProjecTask workflow
- 3. Planning SIL journey: Setting up ProjecTask boards
- 4. [Discover] Interest Discovery Quiz
- 5. [Explore] Curated learning experiences and resources
- 6. [Share] Submission and reflection on SLS, Community building
  - a. Multi-modal feedback features
  - b. Class Group Forum for community building
- 7. Contact Us

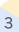

#### 1. About InteresThing

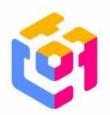

InteresThing is a suite of tools to help students **discover**, **explore** and **share** about their interests within or beyond the curriculum for Student-Initiated Learning (SIL).

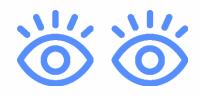

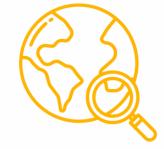

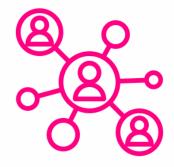

#### **Interest Discovery**

Interest Discovery Quiz to help students discover potential interests

#### **Interest Exploration**

Recommendations include resources from MOE's Blended Learning Guide

**Interest Community** 

Connect with like-minded peers to share their SIL journeys

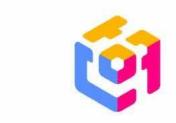

### 2. InteresThing x projecTASK workflow

ProjecTask is a tool that enables both teachers and students to manage and monitor project work progress more efficiently and effectively, and can be used for various learning activities, including SIL. Find out more <u>here</u>!

Enhance your InteresThing experience with ProjecTask workflow:

- a. ProjecTask SIL board template to plan SIL journey
- b. SLS lesson template for student reflections and submissions\*

\*Teachers are not expected to make regular checks nor mark their submissions, in line with guidance on SIL to schools.

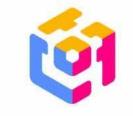

### 3. Setting up ProjecTask boards

a. Access the InteresThing 2.0 lesson <u>here</u>, and click on the ProjecTask Board template (SIL) link, and make a copy.

|   | SLS PROJECTASK 2023 InteresThing 2.0 / A. Planning my SIL journey                         | 🥝 🍪 :      |  |
|---|-------------------------------------------------------------------------------------------|------------|--|
| + |                                                                                           | -          |  |
| e | A. Planning my SIL journey                                                                | able 🗨 Ъ   |  |
| P | Welcome to your InteresThing x ProjecTask tool!                                           |            |  |
| A | This ProjecTask board is a tool for you to plan and manage your SIL journey mo            | ore        |  |
| 1 | efficiently.                                                                              |            |  |
| 0 | Instructions to Teachers: Please delete highlighted portion before assigning              | ng.        |  |
|   | 1. Click this link -> ProjecTask Board Template (SIL)                                     |            |  |
| ~ | 2. Go to File -> Make a Copy -> <del>Rename you</del> r new document -> Copy into a folde | er in your |  |
| В | Google Drive                                                                              |            |  |
|   | 3. Customise the ProjecTask board before assigning this lesson.                           |            |  |
| ٥ |                                                                                           |            |  |

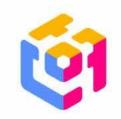

### 3. Setting up ProjecTask boards

 b. Customise the ProjecTask board template to fit your SIL lesson specifications. You could insert more columns, change the headers, and even the colours and font.

|    |        |    |     |    |    |    |       |       |     |             |       |         |         |   | _      | _     |        |        |     |         |                                |
|----|--------|----|-----|----|----|----|-------|-------|-----|-------------|-------|---------|---------|---|--------|-------|--------|--------|-----|---------|--------------------------------|
| 0  | 7 9    | ∂  | 8 9 | 10 | 0% | •  | \$    | %     | .0₊ | . <u>00</u> | 123   | Def     | aul     | • | - [10  | ) +   | В      | I      | -9- | A       | Ŷ,                             |
| 1  |        | fx |     |    |    |    |       |       |     |             |       |         |         |   |        |       |        |        |     |         |                                |
|    |        | A  |     |    |    |    | В     |       |     |             |       | С       |         |   |        |       | D      |        |     |         | E                              |
| 1  |        |    |     |    |    |    |       |       |     |             |       |         |         |   |        |       |        |        |     |         |                                |
| 2  |        |    |     |    | ,  | Ov | erall | Statu | s   |             | Statu | us of S | ub-tasł | ¢ | Progre | ss Ch | eck by | / Teac | her | (double | adline<br>click on<br>v calenc |
| 3  |        |    |     |    |    |    |       |       |     |             |       |         |         |   |        | (M    | y Int  | eres   | t)  |         |                                |
| 4  | Week 1 |    |     |    | 9  |    |       |       | •   |             | _     |         |         |   |        |       |        |        |     |         |                                |
| 5  |        |    |     |    |    |    |       |       |     |             | -     |         | 19      | • | (      |       |        |        | *   |         |                                |
| 6  |        |    |     |    |    |    |       |       |     |             | -     |         | 1       | • | (      |       | 0      |        | •   |         |                                |
| 7  |        |    |     |    |    |    |       |       |     |             | -     |         | 5       | • | (      | -     |        |        | +   |         |                                |
| 8  | Week 2 |    |     |    | -  |    |       |       | •   |             |       |         |         |   |        |       |        |        |     |         |                                |
| 9  |        |    |     |    |    |    |       |       |     | 2           | -     |         | j.      | • | 6      | -     | e -    |        | -   |         |                                |
| 0  |        |    |     |    |    |    |       |       |     | 1           | -     |         |         | • | 6      |       | 2      |        | +   |         |                                |
| 1  |        |    |     |    |    |    |       |       |     | Î           | -     |         | 1       | • | 0      | -     | ÷      |        |     |         |                                |
| 12 | Week 3 |    |     |    | -  |    |       |       | •   |             |       |         |         |   |        |       |        |        |     |         |                                |
| 13 |        |    |     |    |    |    |       |       |     |             | 2     |         | 1       | • | 0      | -     | 2      |        |     |         |                                |
| 4  |        |    |     |    |    |    |       |       |     |             | -     |         | Ĩ.      | • | 0      | -     | e.     |        | -   |         |                                |
| 15 |        |    |     |    |    |    |       |       |     |             | -     |         | 19      | • | (      | -     |        |        | •   |         |                                |
| .6 | Week 4 |    |     |    |    |    |       |       |     |             |       |         |         |   |        |       |        |        |     |         |                                |

#### 3. Setting up ProjecTask boards

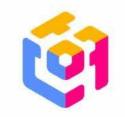

- c. In your SLS lesson, insert the new ProjecTask template link to let your students make a copy and set up their own ProjecTask boards for SIL.
- d. Brief your students how to use the ProjecTask board to guide their plans for their SIL journeys.

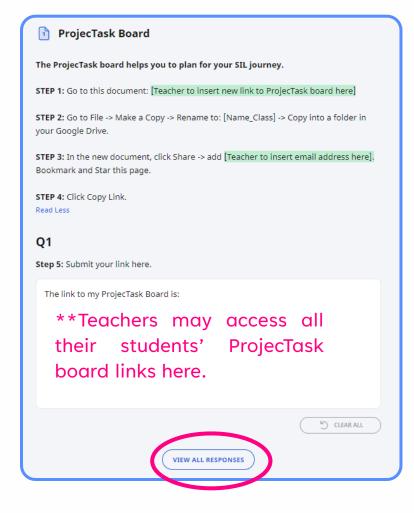

#### 4. [Discover] Interest Discovery Quiz

If your students need more guidance in kickstarting their SIL process, they could use the Interest Discovery Quiz and get suitable recommendations.

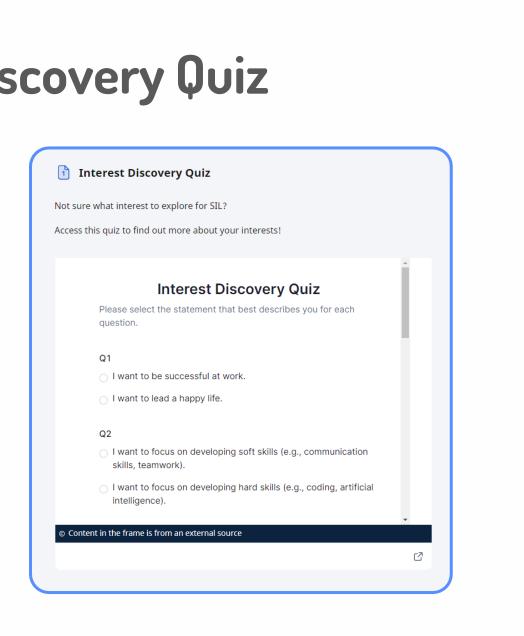

## 5. [Explore] Curated learning experiences and Resources

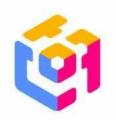

Your students may also access a list of learning experiences and resources curated by MOE HQ to explore after the quiz.

#### Some ideas for SIL

Access this lesson on MOE library to get some ideas for learning experiences and resources to explore as a starting point for your SIL!

https://vle.learning.moe.edu.sg/moe-library/lesson/view/54f35974-719e-431c-94d6-0ca9edb3f3cc/page/52388802 Read Less

MARK ACTIVITY AS COMPLETE

GO TO SECTION END

### 6. [Share] Submission\* and reflection on SLS

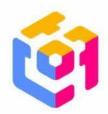

Students may submit what they have learnt during their SIL journey, as well as share their reflections and upcoming plans in the SLS lesson.

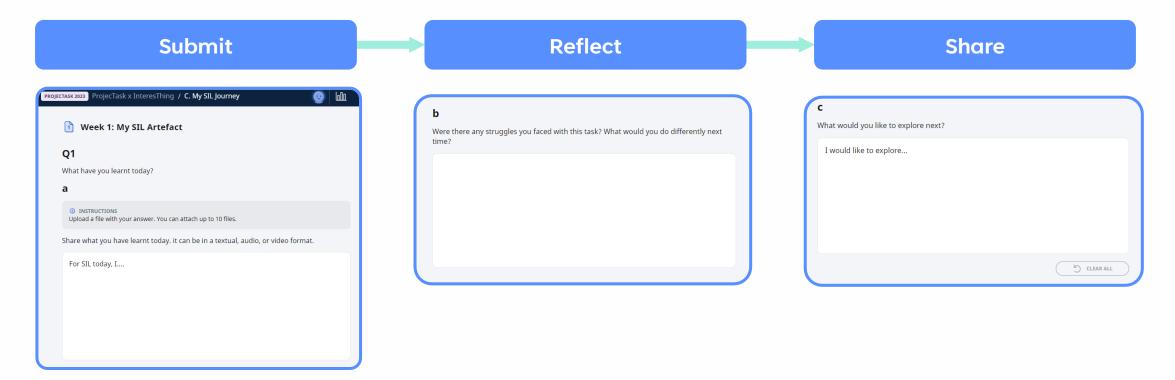

\*Teachers are not expected to make regular checks nor mark their submissions, in line with guidance on SIL to schools.

### 6a. [Share] Multi-modal feedback features

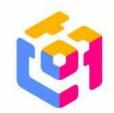

Should you wish to affirm or provide feedback to your students, you may add **remarks** in the ProjecTask board or provide **multi-modal feedback** within the SLS lesson:

- i. Textual comments
- ii. Audio clips
- iii. File attachments
- iv. Annotations

| Suggested Answer                |      | Feedback | Teacher Comments |  |  |  |  |  |
|---------------------------------|------|----------|------------------|--|--|--|--|--|
| a Teacher Comments              |      |          |                  |  |  |  |  |  |
| Rystine Tan                     |      |          |                  |  |  |  |  |  |
| ち マ c 🕐                         |      |          | ak boro          |  |  |  |  |  |
| insert muiti-                   | moc  |          |                  |  |  |  |  |  |
| Notify student(s) about comment |      |          |                  |  |  |  |  |  |
| C                               | CANC |          | OST              |  |  |  |  |  |
|                                 |      |          |                  |  |  |  |  |  |

# 6b. [Share] Class Group Forum for community building

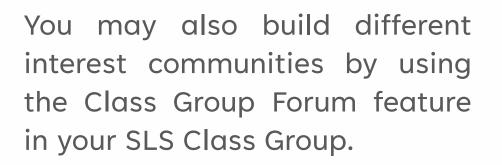

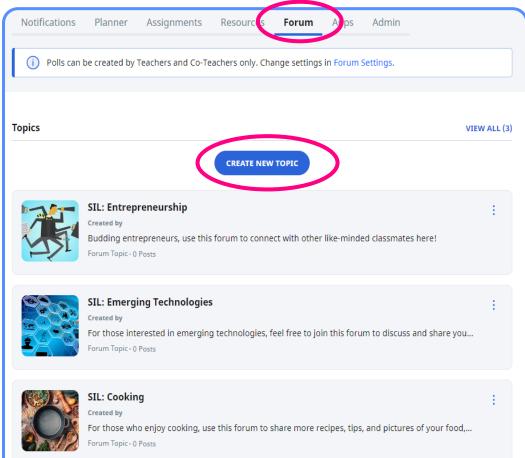

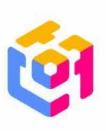

# 6b. [Share] Class Group Forum for community building

Your students may create posts about their SIL journeys inside different forum groups in the Class Group Forum feature.

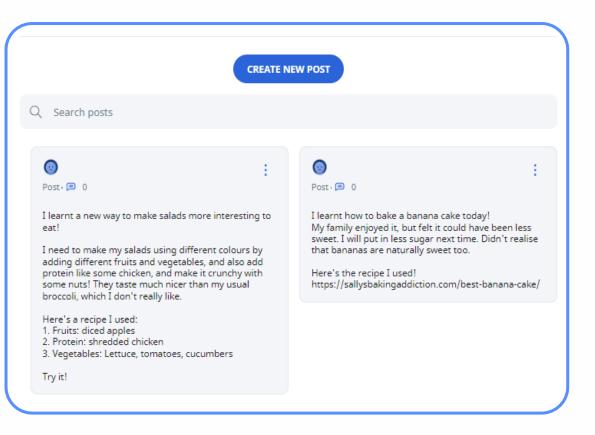

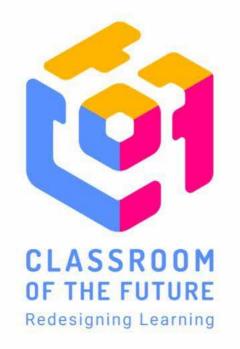

For more feedback and questions on InteresThing, pls contact <u>cotf@moe.edu.sg</u>. We look forward to hearing from you!